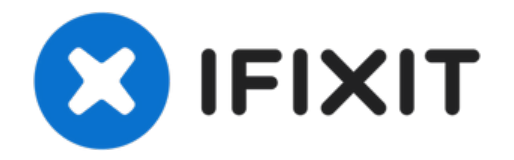

# **Microtek ScanMaker 5900 Stepper Motor Replacement**

This guide will show you how to replace the...

Written By: Steven Shaginyan

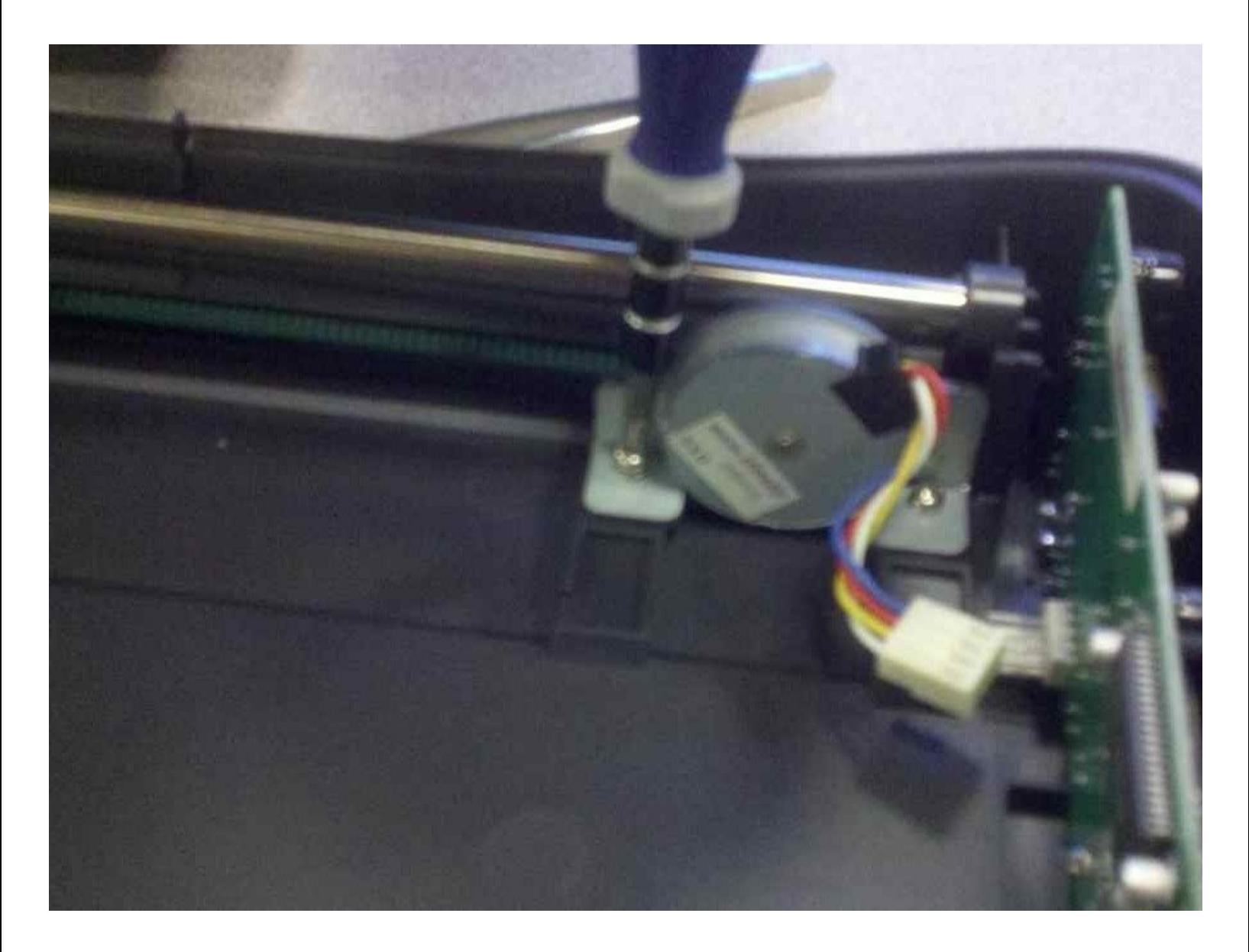

# **INTRODUCTION**

This guide will show you how to replace the scanners stepper motor.

**TOOLS:**

Phillips #2 [Screwdriver](https://www.amazon.com/2-phillips-screwdriver/s?k=2+phillips+screwdriver) (1) iFixit [Opening](https://www.ifixit.com/products/ifixit-opening-tool) Tool (1)

## **Step 1 — Remove serial port connection**

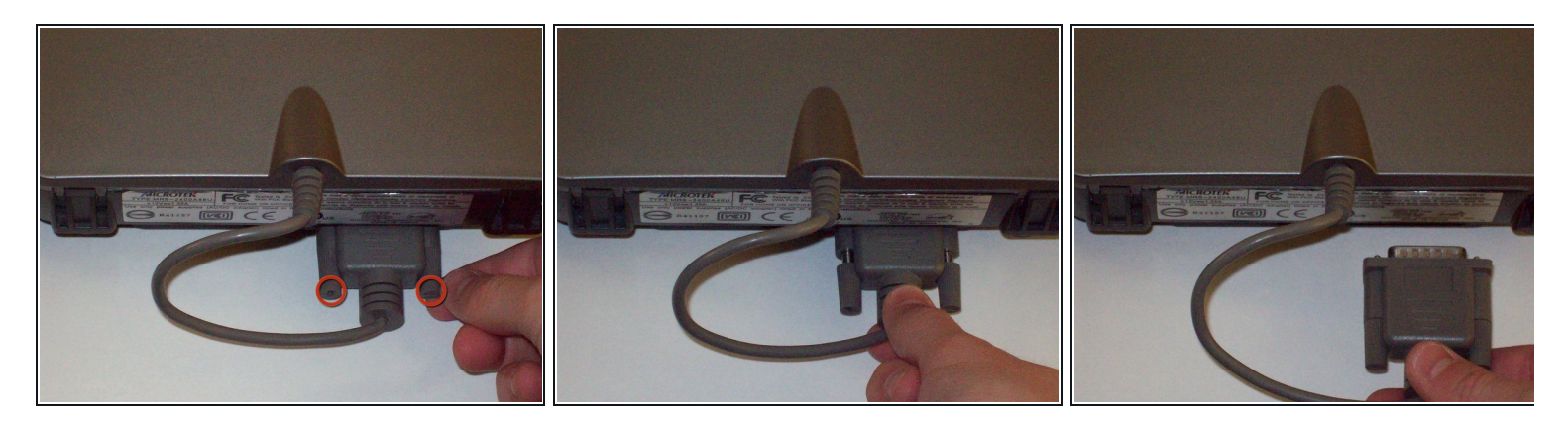

- Loosen the screws on the serial port by turning them counter clockwise by hand.
- After loosening the screws, pull the serial port out.

## **Step 2 — Remove Lid**

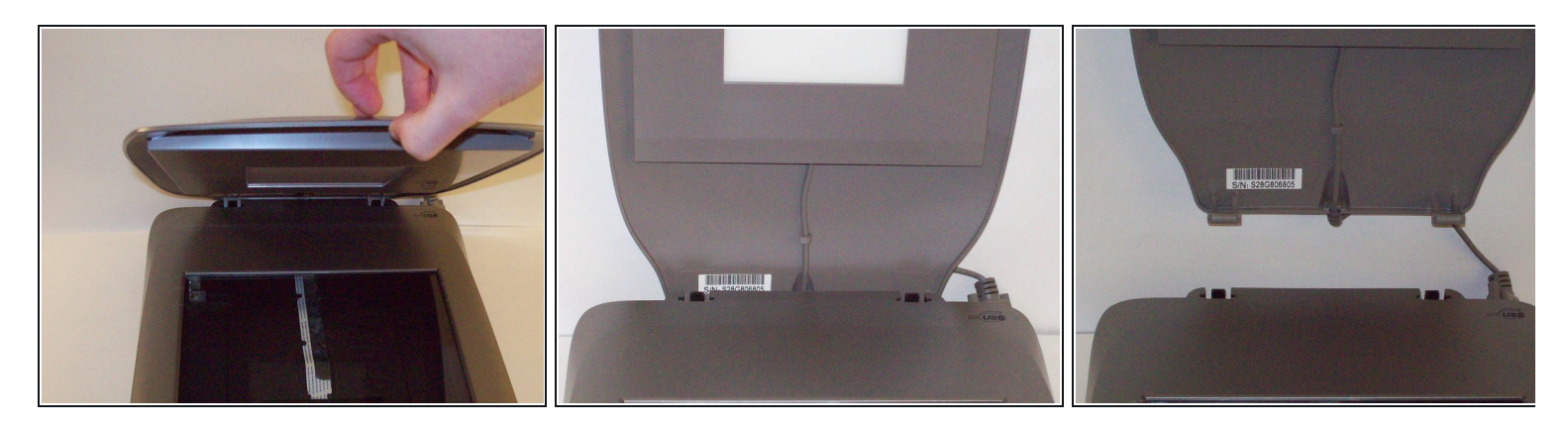

- Lift lid to its vertical position.
- Pull lid straight up to remove it from the scanner.

# **Step 3 — Detach plastic latches**

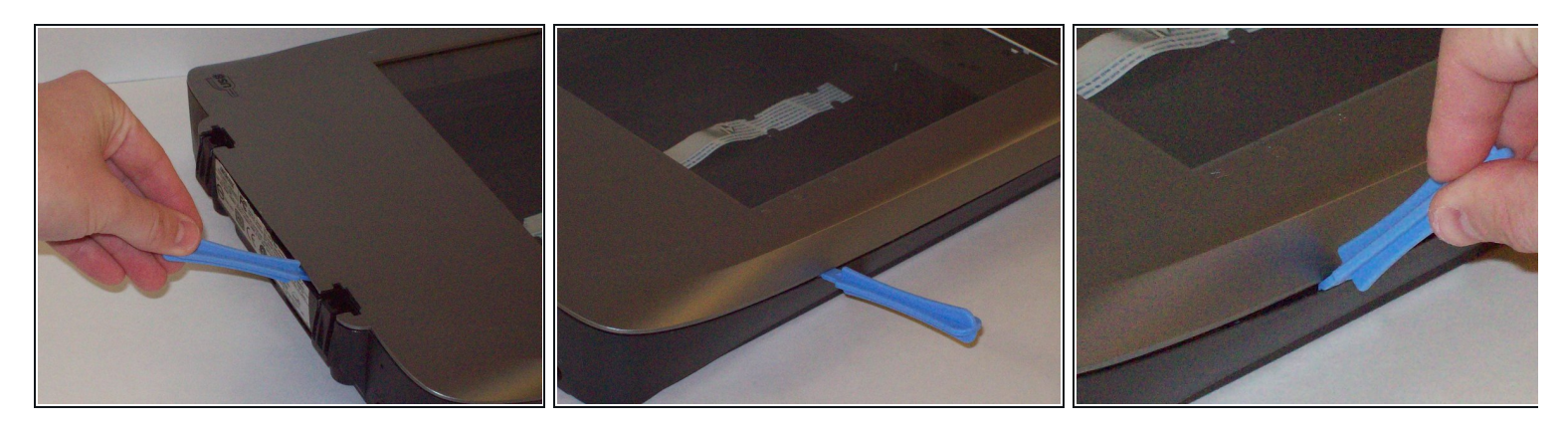

Push the plastic opening tools into the crack between the top and the bottom of the chassis.

#### **Step 4 — Continue latch detachment**

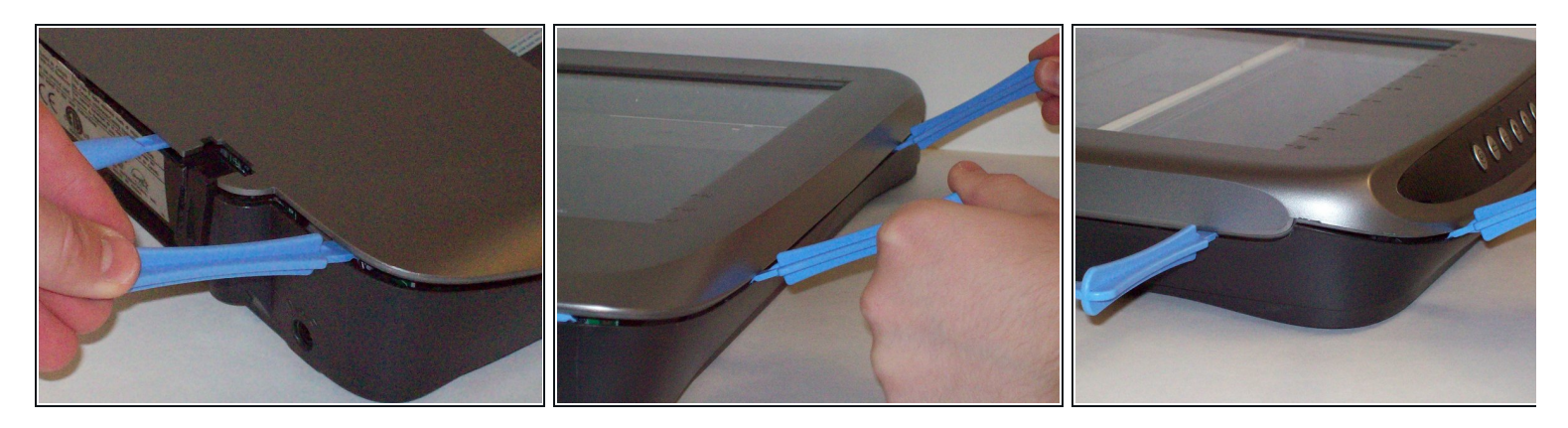

- After placing one plastic opening tool into the slit, slide other plastic opening tools along the slit to detach the top from the bottom of the chassis.  $\bullet$
- Go all the way along the chassis until you can lift the upper lid.

#### **Step 5 — Fully remove the upper lid**

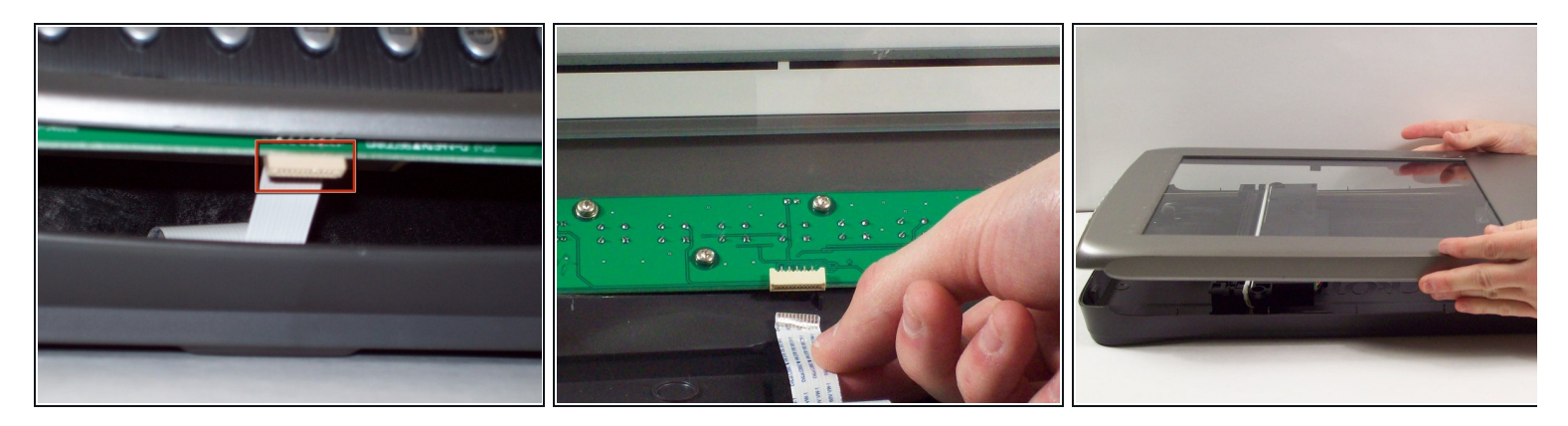

 $\bigwedge$  Do not fully remove the lid until you remove the ribbon cable attached to the front of the upper lid.

- Do this by grabbing the upper lid from the sides and rotating it ninety degrees so it is perpendicular to the bottom lid.  $\bullet$
- Grab the ribbon cable and gently pull it out of its slot with your fingers.
- The upper lid can now safely be removed from the bottom lid.

### **Step 6 — Stepper Motor**

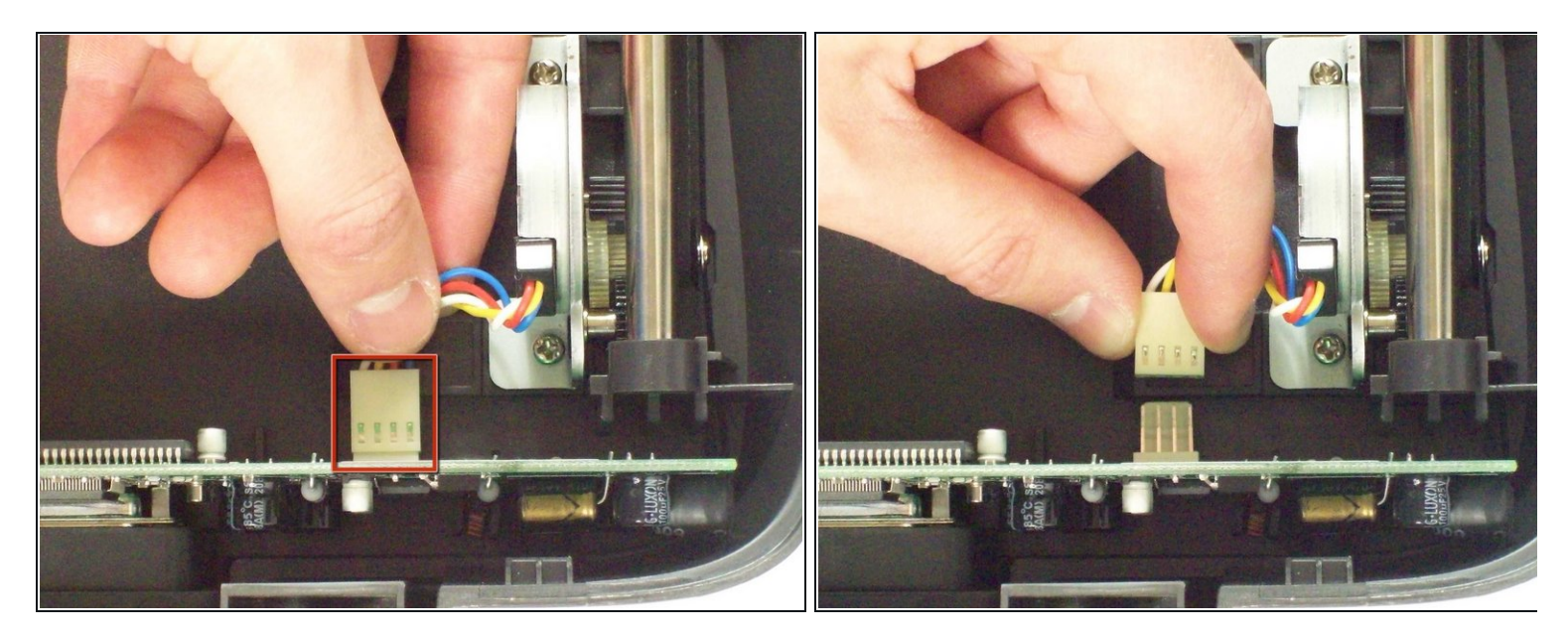

- Locate the stepper motor. With the front of the scanner facing you, the motor is located at the top left.  $\bullet$
- Disconnect the white connector from the vertical standing circuit board.

## **Step 7**

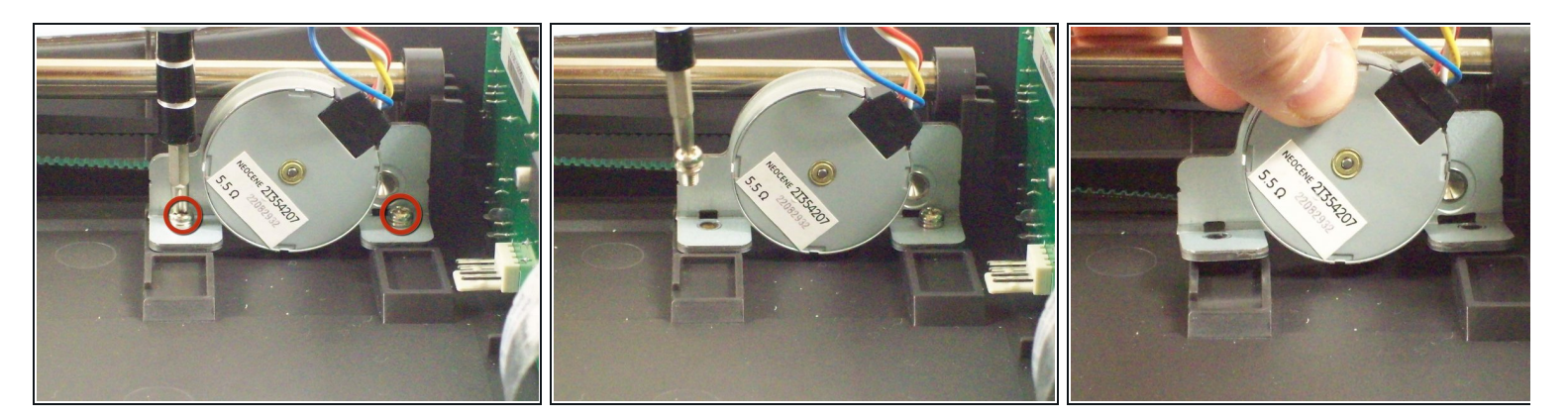

- Using a #2 Philips Screwdriver, unscrew the two 7.7mm screws holding the stepper motor in place.  $\bullet$
- The stepper motor will become loose, but not completely free.

## **Step 8**

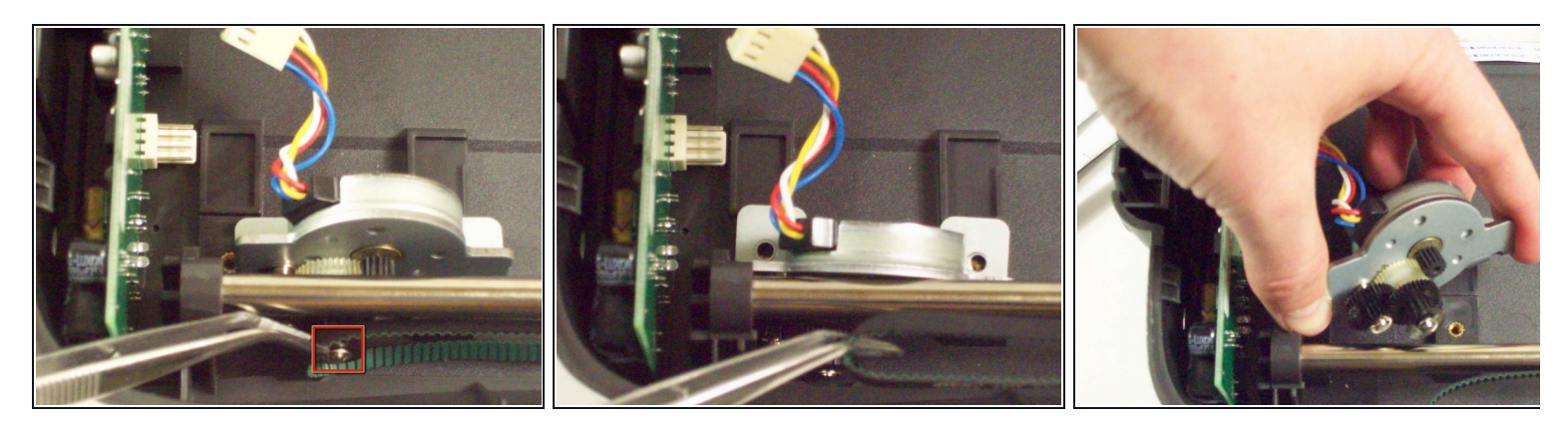

- Using tweezers gently remove the tread from the black gear on the stepper motor.
- The stepper motor will become completely free.

To reassemble your device, follow these instructions in reverse order.